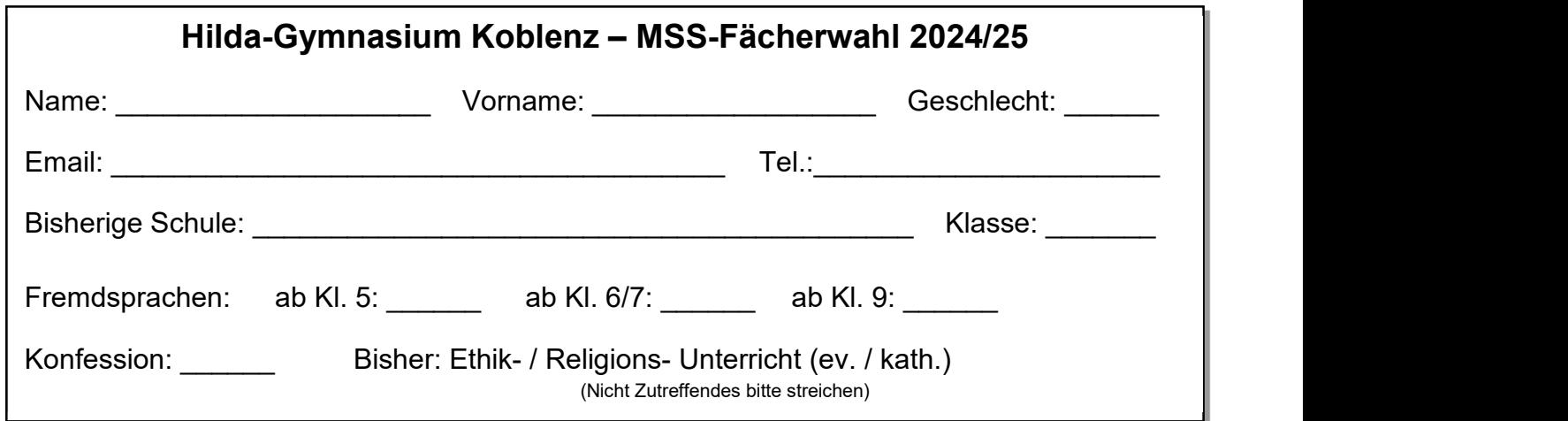

Zum Ausfüllen des Fächerwahlbogens bitte die Hinweise auf der Rückseite beachten!

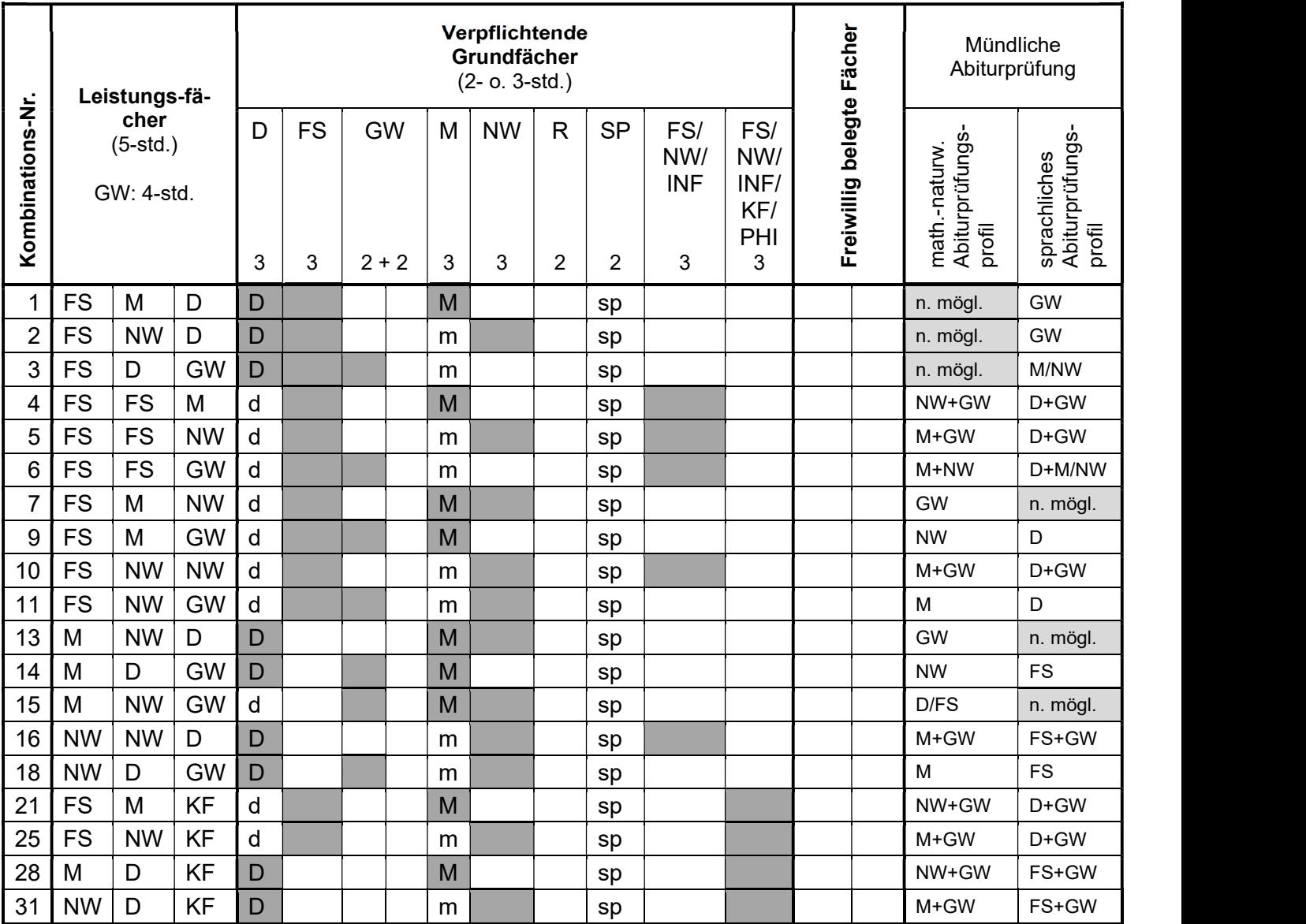

Künstlerisches Fach, falls nicht in Jahrgangsstufe 11 belegt (Jahreskurs mu / bk): \_\_\_\_\_\_\_\_\_\_\_\_\_\_\_\_

Künstlerisches Ersatzfach, falls das Fach Darstellendes Spiel gewählt wurde (mu / bk): \_\_\_\_\_\_\_\_\_\_

Teilnahme am **bilingualen Zug / Abi-Bac** (bitte ankreuzen, falls zutreffend):  $\Box$  ja

## Erläuterungen zu der Tabelle:

Abkürzungen:

- D: Deutsch
- FS: Fremdsprache
- GW: gesellschaftswissenschaftliches Fach
	- als Grundfach: Geschichte und Sozialkunde/Erdkunde;

als Leistungsfach: Geschichte (plus Grundfach Sozialkunde/Erdkunde) oder Erdkunde (plus Grundfach Sozialkunde/Geschichte) oder Sozialkunde (plus Grundfach Geschichte/Erdkunde)

- M: Mathematik NW: Naturwissenschaft (Physik oder Biologie oder Chemie)
- INF: Informatik
- R: Religionslehre (Evangelische Religionslehre oder Katholische Religionslehre oder Ethikunterricht) SP: Sport
- KF: Künstlerisches Fach (Bildende Kunst: BK, Darstellendes Spiel: DS, oder Musik: Mu)
- Philosophie

Bedeutung der Felder in der Tabelle:

schon als Leistungsfach belegt noch als Grundfach zu belegen

- Die Pflichtwochenstundenanzahl beträgt 32. Für Schülerinnen und Schüler ohne zweite Fremdsprache in den Klassenstufen 7 bis 10 erhöht sich die Wochenstundenzahl um 2 ("Nullkurs").
- Für Schülerinnen und Schüler, die das Künstlerische Fach nur in der Jahrgangsstufe 12 belegen ("Jahreskurs"), erhöht sich die Pflichtwochenstundenzahl in der Jahrgangsstufe 12 um 3 Wochenstunden.

## Hinweise zum Ausfüllen des Fächerwahlbogens:

- 1. Zunächst ist die ausgewählte Fächerkombination (Kombinations-Nr.) anzukreuzen.
- 2. In die grau unterlegten Felder der betreffenden Zeile wird das jeweilige Leistungsfach in Großbuchstaben wie folgt eingetragen: FS: "E" für Englisch, "F" für Französisch, "S" für Spanisch, "L" für Latein GW: "G" für Geschichte, "EK" für Erdkunde, "SK" für S NW: "BI" für Biologie, "CH" für Chemie, "PH" für Physik KF: "BK" für Bildende Kunst, "MU" für Musik Philosophie, Religion, Sport und Informatik werden am Hilda-Gymnasium nicht als Leistungsfächer angeboten.
- 3. In die weißen Felder der betreffenden Zeile wird das jeweilige Grundfach in Kleinbuchstaben eingetragen (d, e, m, ph, bi usw.). Bei den gesellschaftswissenschaftlichen Fächern gelten folgende Abkürzungen: "g" für Geschichte, "skek" für Sozialkunde/Erdkunde, "skg" für Sozialkunde/Geschichte und "gek" für Geschichte/Erdkunde. In der Spalte R wird die Teilnahme am Religions- oder Ethikunterricht eingetragen ("er" oder "kr" oder "et"). Wird das Grundfach Spanisch als neu einsetzende 2. Fremdsprache belegt ("Nullkurs"), so ist in die Spalte FS/NW/INF die Kursbezeichnung "SR" einzutragen. Als künstlerisches Grundfach kann Bildende Kunst (bk) oder Darstellendes Spiel (ds) oder Musik (mu) gewählt werden. Wird Darstellendes Spiel gewählt, dann ist unter der Tabelle ein **künstlerisches Ersatzfach** einzutragen, da die Plätze für diesen Kurs beschränkt sind. Ein freiwillig belegtes Fach kann ggf. noch ergänzt werden, auf besonderen Antrag auch zwei, sofern kein "Jahreskurs" belegt wird. Mit jedem freiwilligen Fach erhöht sich die Wochenstundenzahl um 3.
- 4. Sofern bisher noch kein künstlerisches Fach eingetragen wurde, muss am Ende der Tabelle angegeben werden, ob in der Jahrgangsstufe 12 der Jahreskurs Bildende Kunst oder Musik belegt wird. Das Fach Darstellendes Spiel wird nicht als Jahreskurs angeboten.
- 5. Bei Teilnahme am bilingualen Zug / Abi-Bac werden die beiden gesellschaftswissenschaftlichen Grundfächer ersetzt durch die bilingualen Sachfächer Histoire (gf) und Géographie (ekf). In diesem Fall erhöht sich die Anzahl der Pflichtwochenstunden in den Jahrgangsstufen 11 und 12 jeweils um 1, in der Jahrgangsstufe 13 um 2.
- 6. Das bilinguale Fach Geschichte auf Englisch kann nur als freiwilliges Fach gewählt werden. Dies ist nur möglich, wenn auch Englisch und Geschichte im Pflichtbereich als Leistungsfach oder Grundfach belegt werden. In diesem Fall ist in die entsprechende Spalte die Fachbezeichnung "ge" einzutragen.